## **Change Your JIRA Preferences**

- 1. Browse to JIRA: <https://support.crbs.ucsd.edu>
- 2. Click your username in the top right to go to your [profile page](https://support.crbs.ucsd.edu/secure/ViewProfile.jspa).
- 3. Scroll to the section marked **Preferences**.

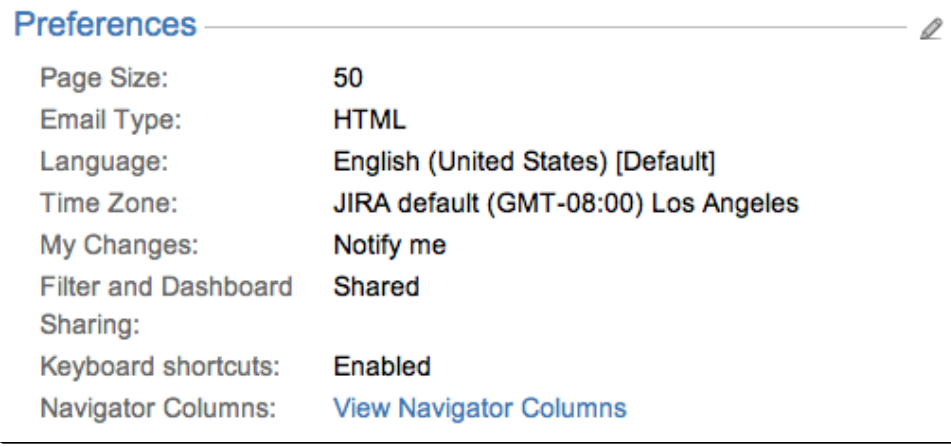

Q 4. Click the small edit icon next to the word "Preferences":

5. From here you can change several user preferences, including:

- Page Size
- E-mail Type
- Language
- Time Zone
- My Changes
- Sharing
- Keyboard Shortcuts

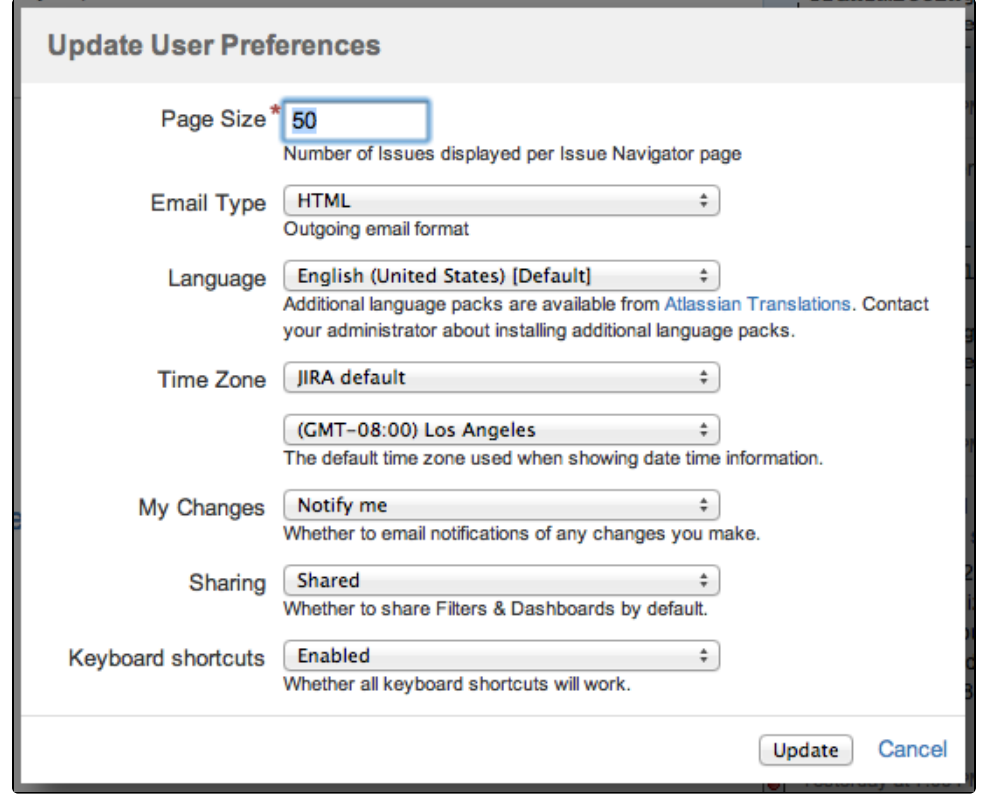

6. Click "Update" to save your changes.